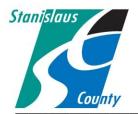

# DEPARTMENT OF PLANNING AND COMMUNITY DEVELOPMENT 1010 10<sup>TH</sup> Street, Suite 3400, Modesto, CA 95354 Planning Phone: (209) 525-6330 Fax: (209) 525-5911 Building Phone: (209) 525-6557 Fax: (209) 525-7759

### ONLINE PERMITTING SYSTEM HELP GUIDES

### HOW TO APPLY FOR A PERMIT

### Accela Citizen Access:

Accela Citizen Access(ACA) is Stanislaus County's online tool that allows the public to perform several tasks online. Tasks such as applying for a permit, submitting plans, checking the status of a permit, scheduling inspections, and conducting research are available to the public at any time.

Our Building Permit Services Division offers online permit applications and plan submittals through the ACA platform to homeowners, design professionals, and licensed contractors for the following permit types:

Over the Counter permit types (No plans Required):

- Electrical Services under 600 Amps
- Woodstove Insert
- Wall or Floor Furnace Change Out
- Gas Service Reconnect
- HVAC
- Pre-Move

Full Review permit types (Plans Required):

- Agricultural Storage Buildings
- Cell Towers
- Commercial Signs
- Garages Converted to Living Space
- Manufactured Homes
- Residential Additions
- Residential and Commercial Building
   Permits

- Residential Reroof
- Sewer Line Repair
- Stucco and Siding
- Water Heater Replacement
- Post Fire Inspection / General Inspection
- Water Line Repair
- Residential Garages under 3000 sq. ft
- Residential Patio Covers
- Residential Pools
- Residential Remodel
- Residential Storage Sheds
- Photovoltaic (Solar) systems

Currently, the following permit types are not available online. Please contact or office at (209)525-6557 and staff can assist you with these permit types:

- Commercial Reroof
- Demolition Permits
- Grading

- Master Plans
- Move In Dwelling
- Sewer or Water Connection <u>New Connections</u>

### HOW TO APPLY FOR A PERMIT

1. Go to the Stanislaus County Accela Citizen Access(ACA) home page at <u>www.scplanning.org</u> Login and click on "County Building". If you do not have an existing public user account, click the link on the home page to begin the process and/or refer to the instructions on "How to Register for an Account".

|                                                                                                    | Register for a Public User account here                                                    |                                                                                                   |
|----------------------------------------------------------------------------------------------------|--------------------------------------------------------------------------------------------|---------------------------------------------------------------------------------------------------|
| Stanislaus County                                                                                                    |                                                                                            |                                                                                                   |
| Advanced Search  Welcome to the Stanislaus County and City of Ceres Ci We are pleased to offer our citizens, businesses, and visitors a To apply for Stanislaus County permits you must register and information and have limited services as an anonymous user. | nty Fire Ceres Building                                                                    | Password:                                                                                         |
| General Information<br>Lookup Property Information<br>County Planning<br>Search Applications<br>Ceres Building<br>Search Applications                                                                                                    | County Building Search Applications Schedule an Inspection County Fire Search Applications | Login »  Remember me on this computer We forgotten my password New Users: Register for an Account |

2. Once Logged into your account click on "County Building" and then "Create an Application". In addition, any case associated with your public user account will be displayed on this page.

| Collections                                                                                                    | (0)                                                                                                    | Departs (1) ==                                                                                                    |                                                                                                    | Account Management |                 |
|----------------------------------------------------------------------------------------------------|----------------------------------------------------------------------------------------------------|----------------------------------------------------------------------------------------------------|----------------------------------------------------------------------------------------------------|--------------------|-----------------|
| Logged in as:de                                                                                                    | nny                                                                                                    | Reports (1) 🕶                                                                                                    |                                                                                                    | Account Management | Annoi           |
|                                                                                                    |                                                                                                    |                                                                                                    |                                                                                                    |                    | Annot           |
|                                                                                                    |                                                                                                    |                                                                                                    |                                                                                                    | Searc              | h               |
| Home County B                                                                                                    | uilding County Plan                                                                                                    | ning County Fire Ceres Building                                                                                                    |                                                                                                    |                    |                 |
|                                                                                                    |                                                                                                    |                                                                                                    |                                                                                                    |                    |                 |
| Create an Applicatio                                                                                                    | n                                                                                                    | Search Applications                                                                                                    | Schedule an Inspection                                                                                                    |                    |                 |
| Records                                                                                                    | micad results   Add to collection                                                                                                    | n                                                                                                    |                                                                                                    |                    |                 |
|                                                                                                    | moaa results   Add to collection<br>Record Number                                                                                                    | n<br>Record Type                                                                                                    | Status Action                                                                                                    | Short Notes        |                 |
| Showing 1-10 of 15   Dog                                                                                                    |                                                                                                    |                                                                                                    | Status Action                                                                                                    | Short Notes        |                 |
| Showing 1-10 of 13   Dec                                                                                                    | Record Number                                                                                                    | Record Type                                                                                                    |                                                                                                    | Short Notes        | _               |
| Showing 1-10 of 13   Dec<br>Date<br>02/15/2019                                                                                      | Record Number<br>BLD2019-0327                                                                                                    | Record Type<br>Solar - Under 11 KW Residential Rooftop                                                                                                    | In Review                                                                                                    | Short Notes        | -               |
| Sho ving 1-10 or 15   000<br>Date<br>02/15/2019<br>01/09/2019<br>10/05/2016<br>07/11/2016                                           | Record Number<br>BLD2019-0327<br>BLD2019-0057                                                                                                    | Record Type<br>Solar - Under 11 KW Residential Rooftop<br>Building Permit<br>Solar - Under 11 KW Residential Rooftop<br>SHE Emergency Water Electrical                                                                                                    | In Review<br>Issued                                                                                                    | Short Notes        |                 |
| Sho ving 1-10 of 15 ( box<br>Date<br>02/15/2019<br>01/09/2019<br>10/05/2016<br>06/29/2016                                           | Record Number           BLD2019-0527           BLD2019-0057           BLD2016-2496           BLD2016-1743           BLD2016-1671                                                                      | Record Type           Solar - Under 11 KW Residential Rooftop           Building Permit           Solar - Under 11 KW Residential Rooftop           SHE Emergency Water Electrical           Solar - Under 11 KW Residential Rooftop                                                                              | In Review<br>Issued<br>Issued                                                                                                    | Short Notes        |                 |
| Sho ving 1-10 or 15   000<br>Date<br>02/15/2019<br>01/09/2019<br>10/05/2016<br>07/11/2016                                           | Record Number<br>BLD2019-0327<br>BLD2019-0057<br>BLD2016-2496<br>BLD2016-1743                                                                                                    | Record Type<br>Solar - Under 11 KW Residential Rooftop<br>Building Permit<br>Solar - Under 11 KW Residential Rooftop<br>SHE Emergency Water Electrical                                                                                                    | In Review Issued Finaled                                                                                                    | Short Notes        |                 |
| Sho ving 1-10 or 13 ( 100<br>Date<br>02/15/2019<br>01/09/2019<br>10/05/2016<br>07/11/2016<br>06/29/2016<br>12/17/2015<br>08/13/2015 | Record Number           BLD2019-0327           BLD2019-0327           BLD2016-2496           BLD2016-2496           BLD2016-1743           BLD2015-1941           BLD2015-2936           BLD2015-1901 | Record Type       Solar - Under 11 KW Residential Rooftop       Building Permit       Solar - Under 11 KW Residential Rooftop       SHE Emergency Water Electrical       Solar - Under 11 KW Residential Rooftop       Residential or Agriculture Electrical Service<br>1000 amps or less       No Review         | In Review Issued Issued | Short Notes        | es to User acco |
| Sho ving 1-10 of 15 ( 5%)<br>Date<br>02/15/2019<br>01/09/2019<br>10/05/2016<br>07/11/2016<br>06/29/2016<br>12/17/2015               | Record Number<br>BLD2019-0327<br>BLD2019-0057<br>BLD2016-2496<br>BLD2016-1743<br>BLD2016-1671<br>BLD2015-2936                                                                                         | Record Type           Solar - Under 11 KW Residential Rooftop           Building Permit           Solar - Under 11 KW Residential Rooftop           SHE Emergency Water Electrical           Solar - Under 11 KW Residential Rooftop           Residential or Agriculture Electrical Service<br>1000 amps or less | In Review Issued Issued |                    | es to User acco |

3. After reading the online application disclaimer, check the box that indicates you have read and accepted the terms and then click the "Continue Application" button.

Please note, Manufactured Home owners and contactors please contact County staff prior to continuing application. Your application may need to be filed with the State.

| Create an Application searchSearch Applications eventSchedule an Inspection                                                                                                    |
|----------------------------------------------------------------------------------------------------|
| Online Application                                                                                                    |
| Welcome to the County of Stanislaus Online Permitting system. Using this system you<br>can submit and update information, pay fees, schedule inspections, track the status of<br>your application, and print your final record all from the convenience of your home or<br>office, 24 hours a day.                                                                                                    |
| Please "Allow Pop-ups from This Site" before proceeding. You must accept the<br>General Disclaimer below before beginning your application.                                                                                                    |
| this Web site is strictly prohibited without the prior written permission of the Agency.                                                                                                    |
| The Agency is neither responsible nor liable for any viruses or other contamination<br>of your system nor for any delays, inaccuracies, errors or omissions arising out of<br>your use of the site or with respect to the material contained on the site, including<br>without limitation, any material posted on the site. This Web site and all materials<br>contained in it are distributed and transmitted "as is" without warranties of any kind, |
| Continue Application >                                                                                                    |

4. Select the specific record type that matches your project. Once selected click "Continue Application".

| Select a Record Type                |                                                               |                                                                                   |                                            |
|-------------------------------------|---------------------------------------------------------------|-----------------------------------------------------------------------------------|--------------------------------------------|
| Choose one of the following availab | le record types. For assistance or to apply for a record type | not listed below please contact us.                                               |                                            |
| f you are applying for a permit t   | hat is NOT specifically listed below, please select "Res      | idential and Commercial Building Permit".                                         |                                            |
|                                     | AND CONTRACTORS WORKING ON MANUFACTURED HOM                   |                                                                                   |                                            |
|                                     | continuing application. Your application may need to be s     | ubmitted to the State.                                                            |                                            |
| Search                              |                                                               |                                                                                   |                                            |
| Agricultural Storage Building       |                                                               | Residential Additions                                                             | O Residential Storage Sheds                |
|                                     |                                                               |                                                                                   |                                            |
| <ul> <li>Cell Tower</li> </ul>      |                                                               | Residential and Commercial Building Permit                                        | O Sewer Line Repair                        |
| Commercial Sign                     |                                                               | Residential Garage (Less than 3000 sqft)                                          | • Solar - Photovoltaic and Battery Storage |
| Fire General Inspection             |                                                               | Residential or Agriculture Electrical Service 1000 amps or less                   | Stucco - Siding                            |
|                                     |                                                               |                                                                                   | Condetto Onlaing                           |
| Furnace Changeout - Wall o          | r Floor                                                       | O Residential Patio Cover (with not more than 18' rafter span from exterior wall) | • Water Heater                             |
| O Gas Service Reconnect             |                                                               | Residential Pools                                                                 | • Water Line Repair                        |
|                                     | Note: Select any one of                                       |                                                                                   |                                            |
| ● HVAC                              | the record types specific to your scope of work.              | Residential Remodel                                                               | O Woodstove - Insert - Liner               |
| O Manufactured - Mobile Home        | · · ·                                                         | Residential Reroof                                                                |                                            |
|                                     |                                                               |                                                                                   |                                            |

# 5. Property Information: Either enter the legal nine digit (xxx-xxx) Assessor Parcel Number (APN) in the lower field or the address. If there are multiple addresses on the desired parcel choose the applicable address of where the work is to take place.

Please note when using the address function, the exact specific number needs to be placed in the upper field. In the example below the exact address number and the first letter of the street was entered. If the search criteria does not return the expected results, click cancel, and reduce the amount of information input to search, or decrease the information input??

| 1 Property                                                     | 2 Contacts                                                     | 3 Details                                                               | 4 Review                                          | 5 Pay Fees | 6                          |
|----------------------------------------------------------------|----------------------------------------------------------------|-------------------------------------------------------------------------|---------------------------------------------------|------------|----------------------------|
| Step 1: Property > Prop<br>Enter street number (ie 1234) and s | <b>perty</b><br>treet name (ie CLAUSE), or partial street name | me (ie CLA), in the fields below. Click Se                              | arch to return results.                           |            | * indicates a required fie |
| Address                                                        |                                                                |                                                                         |                                                   |            |                            |
| Enter street number (ie 1234)                                  | and street name (ie CLAUSE), or par                            | tial street name (ie CLA), in the fie                                   | lds below. Click Search to return result          | s.         |                            |
| Street No.: *Street Name<br>2825 A                             | • -                                                            |                                                                         |                                                   |            |                            |
| Search Clear                                                   | Rd.                                                            | e: Any additional inform<br>, Street, St., Avenue, A<br>cessful search. | nation such as "Road,<br>ve." may not result in a |            |                            |
| Parcel                                                         |                                                                |                                                                         |                                                   |            |                            |
| * Parcel Number:                                               |                                                                |                                                                         |                                                   |            |                            |
|                                                                |                                                                |                                                                         |                                                   |            |                            |
| Search Clear                                                   |                                                                |                                                                         |                                                   |            |                            |
| Owner                                                          |                                                                |                                                                         |                                                   |            |                            |
| Owner Name:                                                    | 0                                                              |                                                                         |                                                   |            |                            |
| Address:                                                       |                                                                |                                                                         |                                                   |            |                            |
|                                                                |                                                                |                                                                         |                                                   |            |                            |
|                                                                | ate: Zip:<br>Select                                            |                                                                         |                                                   |            |                            |
| Search Clear                                                   |                                                                |                                                                         |                                                   |            |                            |
|                                                                |                                                                |                                                                         |                                                   | _          |                            |
| Continue Application »                                         |                                                                |                                                                         |                                                   | Save       | and resume later           |

# Address Search Result List \* Addresses Showing 1-4 of 4 Address 2825 AD/ 3, MODESTO CA 95358, 2825 ADAIR RD MODESTO, CA 95358 2825 ALE AY, MODESTO GIS, 3, MODESTO CA 95358, 2825 ALBION WAY MODESTO, CA 95358 2825 ANI AWAY, MODESTO GIS, 1, MODESTO CA 95354, 2825 ANDALUSIA WAY MODESTO, CA 95354 2825 ANI Cincel

Once the address fields and parcel information are correctly populated click "Select".

|          | dress Searc                                                                          | h Resul     | t List        |                                                      |  |  |  |  |
|----------|--------------------------------------------------------------------------------------|-------------|---------------|------------------------------------------------------|--|--|--|--|
| now      | ing 1-4 of 4                                                                         |             |               |                                                      |  |  |  |  |
|          | Address                                                                              |             |               |                                                      |  |  |  |  |
| ۲        | 2825 AD                                                                              |             |               | RD MODESTO, CA 95358                                 |  |  |  |  |
| 0        | 2825 ALBION WAY, MODESTO GIS, 3, MODESTO CA 95358, 2825 ALBION WAY MODESTO, CA 95358 |             |               |                                                      |  |  |  |  |
| 0        | 2825 ANDALUSIA W                                                                     | AY, MODESTO | o gis, 1, mod | DESTO CA 95354, 2825 ANDALUSIA WAY MODESTO, CA 95354 |  |  |  |  |
| 0        | 2825 ANTWERP CIR                                                                     | , MODESTO C | GIS, 1, MODES | TO CA 95356, 2825 ANTWERP CIR MODESTO, CA 95356      |  |  |  |  |
|          | ing 1-1 of 1                                                                         |             |               |                                                      |  |  |  |  |
|          | ing 1-1 of 1                                                                         |             |               |                                                      |  |  |  |  |
| now      | Parcel Number                                                                        | Lot         | Block         | Subdivision                                          |  |  |  |  |
| now      | -                                                                                    | Lot         | Block         | Subdivision<br>Not Within Subdivision                |  |  |  |  |
| )        | Parcel Number                                                                        |             |               |                                                      |  |  |  |  |
| •<br>•   | Parcel Number 01 5                                                                   |             |               |                                                      |  |  |  |  |
| •<br>•   | Parcel Number<br>01 5<br>Occiated Owne                                               |             |               |                                                      |  |  |  |  |
| o<br>ال  | Parcel Number<br>01 5<br>Occiated Owner<br>ing 1-1 of 1                              |             |               | Not Within Subdivision                               |  |  |  |  |
| •<br>SSC | Parcel Number<br>01 5<br>Occiated Owner<br>ing 1-1 of 1                              |             |               | Not Within Subdivision Address                       |  |  |  |  |

| Home County B                                                                        | uilding County Pla       | anning County Fire     | Ceres Building    |               |                   |
|--------------------------------------------------------------------------------------|--------------------------|------------------------|-------------------|---------------|-------------------|
|                                                                                      |                          | ,                      | j                 |               |                   |
| Create an Applicatio                                                                 | on searchSearch A        | pplications eventSched | ule an Inspection |               |                   |
| Residential Pools                                                                    |                          |                        |                   |               |                   |
| 1 Property<br>Information                                                            | 2 Contact<br>Information | 3 More Information     | 4 Review          | 5 Pay Fees    | 6                 |
|                                                                                      |                          |                        |                   |               |                   |
| Step 1: Property                                                                     | Information > Pro        | operty                 |                   |               |                   |
|                                                                                      |                          |                        |                   | * indicates a | a required field. |
| Address                                                                              |                          |                        |                   |               |                   |
|                                                                                      |                          |                        |                   |               |                   |
| Street No.: *Stree                                                                   | et Name:                 |                        |                   |               |                   |
|                                                                                      |                          |                        |                   |               |                   |
|                                                                                      |                          |                        |                   |               |                   |
|                                                                                      |                          |                        |                   |               |                   |
| 2825 AD                                                                              |                          |                        |                   |               |                   |
|                                                                                      |                          |                        |                   |               |                   |
| 2825 AD                                                                              |                          |                        |                   |               |                   |
| 2825 AD.                                                                             |                          |                        |                   |               |                   |
| 2825 AD.                                                                             |                          |                        |                   |               |                   |
| 2825 AD<br>Search Clear<br>Parcel                                                    |                          |                        |                   |               |                   |
| 2825 AD<br>Search Clear<br>Parcel<br>• Parcel Number:                                |                          |                        |                   |               |                   |
| 2825 AD                                                                              |                          |                        |                   |               |                   |
| 2825 AD<br>Search Clear<br>Parcel<br>• Parcel Number:<br>01:05                       |                          |                        |                   |               |                   |
| 2825 AD<br>Search Clear<br>Parcel<br>• Parcel Number:<br>01: 05                      |                          |                        |                   |               |                   |
| 2825 AD<br>Search Clear<br>Parcel<br>• Parcel Number:<br>01 D5<br>Elementary School: |                          |                        |                   |               |                   |

Once fields are populated review all information. click "Continue Application" button at the bottom of the screen.

| Owner Name:     | ?        |           |  |
|-----------------|----------|-----------|--|
|                 |          |           |  |
| Address Line 1: |          |           |  |
| 2825 AD         |          |           |  |
| City:           | State:   | Zip:      |  |
| MODESTO         | CA       | 953580000 |  |
| Country:        |          |           |  |
| Select          | <b>*</b> |           |  |
|                 |          |           |  |
| Search Cle      | ear      |           |  |

6. Contact/Applicant Information: There are multiple options to add applicant information; The owner, a registered account holder, design professional, Engineer, Architect or Contractor. If you are the owner or a registered account user click on "Select from Account". If you wish someone else be the main "Contact" click "Add New".

| Residential Pools                    |                             |                                  |                                 |                                   |          |
|--------------------------------------|-----------------------------|----------------------------------|---------------------------------|-----------------------------------|----------|
| <sup>1</sup> Property<br>Information | 2 Contact<br>Information    | 3 More Information               | 4 Review                        | 5 Pay Fees                        | 6        |
| To add your information<br>New".     | as the Applicant or Contact | please click "Select From Accour | t". To add a different i        | ndividual as a contact please cli | ick "Add |
|                                      | ount Add New                |                                  |                                 | other than yourself as            | ;        |
| Select from Acco                     |                             |                                  | to add someone<br>, click here. | other than yourself as            | ;        |

### Choose a contact from the list and click "Continue"

| lf | the |                          |           | n select which to use ir | the next step. |                                                                                        |
|----|-----|--------------------------|-----------|--------------------------|----------------|----------------------------------------------------------------------------------------|
| S  | how | ing 1-2 of 2<br>Category | Туре      | Name                     |                | Registered users logged into their account can use the "Select from Account" function. |
| •  | ۲   | Associated<br>Contact    | Applicant | Denny Ferreira           |                |                                                                                        |
|    | 0   | Associated Owner         |           |                          |                |                                                                                        |

For unregistered users that are not the property owner, or someone other than yourself that you want to be the main contact, click on "Add New" and fill out the information requested.

| Home County B                                                                                            | uilding County Plan      | ning County Fire (             | Ceres Building             |                                  |           |
|----------------------------------------------------------------------------------------------------|--------------------------|--------------------------------|----------------------------|----------------------------------|-----------|
| Create an Applicatio                                                                                     | n searchSearch App       | olications eventSched          | ule an Inspection          |                                  |           |
| Residential Pools                                                                                        |                          |                                |                            |                                  |           |
| <sup>1</sup> Property<br>Information                                                                     | 2 Contact<br>Information | 3 More Information             | 4 Review                   | 5 Pay Fees                       | 6         |
|                                                                                                    |                          |                                |                            |                                  |           |
| To add your information a                                                                                |                          | ease click "Select From Accour | it". To add a different i  | ndividual as a contact please cl | ick "Add  |
| To add your information as New".<br>Select from Accou                                                    | Int Add New              | ease click "Select From Accour | it". To add a different ii | ndividual as a contact please cl | iick "Add |
| Select from Accou                                                                                        | Int Add New              | ease click "Select From Accour |                            |                                  | iick "Add |
| To add your information as<br>New".<br>Select from Accou<br>Licensed Profes<br>To add a new Licensed Pro | Int Add New              | •                              |                            |                                  | ick "Add  |

Complete all required fields and click "Continue".

| Contact Information  |              | Please note all fields with a red asterisk (*) are mandatory. |  |
|----------------------|--------------|---------------------------------------------------------------|--|
| * First:             | * Last:      |                                                               |  |
| Name of Business:    |              |                                                               |  |
| Address Line 1:      |              |                                                               |  |
| * City:              | *State:      | *Zip:                                                         |  |
| * Work Phone:        | Mobile Phone | e:                                                            |  |
| *E-mail:             |              |                                                               |  |
| Preferred            |              |                                                               |  |
| Channel:<br>Select   |              |                                                               |  |
| Continue Clear Disca | rd Changes   |                                                               |  |

For licensed professionals use either the "Add New" or "Look Up" buttons.

| Create an Applicatio                                                       | on searchSearch Ap            |                                                                     | ule an Inspection         |                                 |                |
|----------------------------------------------------------------------------|-------------------------------|---------------------------------------------------------------------|---------------------------|---------------------------------|----------------|
| <sup>1</sup> Property<br>Information                                       | 2 Contact<br>Information      | 3 More Information                                                  | 4 Review                  | 5 Pay Fees                      | 6              |
| tep 2:Contact                                                              | Information > Cont            | acts                                                                |                           | * indicates a r                 | equired field. |
|                                                                            |                               |                                                                     |                           |                                 |                |
|                                                                            |                               |                                                                     |                           |                                 |                |
| o add your information a                                                   | as the Applicant or Contact p | lease click "Select From Accour                                     | at". To add a different i | ndividual as a contact please c | lick "Add      |
| o add your information a                                                   | as the Applicant or Contact p | lease click "Select From Accour                                     | at". To add a different i | ndividual as a contact please c | lick "Add      |
| o add your information a                                                   |                               | lease click "Select From Accour                                     | nt". To add a different i | ndividual as a contact please c | lick "Add      |
| o add your information a<br>lew".<br>Select from Accou                     | unt Add New                   | lease click "Select From Accour                                     | nt". To add a different i | ndividual as a contact please c | lick "Add      |
| o add your information a lew".                                             | unt Add New                   | lease click "Select From Accour                                     | it". To add a different i | ndividual as a contact please c | lick "Add      |
| Co add your information a<br>New".<br>Select from Accor<br>Licensed Profes | unt Add New                   | lease click "Select From Accour<br>w" button. To find a Licensed Pr |                           |                                 | dick "Add      |
| To add your information a<br>New".<br>Select from Accor<br>Licensed Profes | unt Add New                   |                                                                     |                           |                                 | lick "Add      |

"Look Up". This function will add a licensed professional by searching the County's Data base. If the result of the search for a licensed professional is not successful utilize the "Add New" function.

| Select                              | State | License Number: | Name of Business: |  |
|-------------------------------------|-------|-----------------|-------------------|--|
| Architect<br>Contractor<br>Engineer |       |                 |                   |  |
| First:                              | Last: | Primary Phor    | ne:               |  |
|                                     |       |                 |                   |  |

"Add New". To add a professional or a contractor that is not in the County's permitting system data base.

| * License Type:<br>Select | State License Number: |  |
|---------------------------|-----------------------|--|
| First:                    | Last:                 |  |
| Name of Business:         |                       |  |
| Address Line 1:           |                       |  |
| City:                     | State: Zip:<br>Se▼    |  |
| Primary Phone:            | Mobile Phone:         |  |

Once all the contact information is accurate and complete click on the "Continue Application" button.

| <sup>1</sup> Property<br>Information | 2 Contact<br>Information        | 3 More Information                | 4 Review                   | 5 Pay Fees                             | 6         |
|--------------------------------------|---------------------------------|-----------------------------------|----------------------------|----------------------------------------|-----------|
| Step 2:Contact                       | Information > Con               | tacts                             |                            |                                        |           |
| Applicant                            |                                 |                                   |                            | * indicates a require                  | ed field. |
|                                      |                                 |                                   |                            |                                        |           |
| To add your information<br>New".     | as the Applicant or Contact p   | please click "Select From Accour  | nt". To add a different ir | ndividual as a contact please click "A | \dd       |
| Contact added su                     | iccessfully                     |                                   |                            |                                        |           |
| Denny Ferreira                       | -                               |                                   |                            |                                        |           |
| ferreirad@stancounty.<br>Home phone: | com                             |                                   |                            |                                        |           |
| Mobile Phone:<br>Work Phone: 209-525 | 6557                            |                                   |                            |                                        |           |
| Fax:<br>Edit Remove                  |                                 |                                   |                            |                                        |           |
| Licensed Profe                       | essional                        |                                   |                            |                                        |           |
|                                      |                                 |                                   |                            |                                        |           |
|                                      | Professional, click the "Add Ne | ew" button. To find a Licensed Pr | ofessional, click the "Lo  | ook Up" button.                        |           |
| To add a new Licensed F              |                                 |                                   |                            |                                        |           |
|                                      | ookUp                           |                                   |                            |                                        |           |
|                                      | ook Up                          |                                   |                            |                                        |           |

7. Project Information: The application specific information is your opportunity to pick the values that apply to your project. Each specific record type has information specific to its use and application.

| Step 3 : More In                                      | formation > Details | * indicates a required field.                                 |
|-------------------------------------------------------|---------------------|---------------------------------------------------------------|
| Application Sp                                        | ecific Info         |                                                               |
| GENERAL INFO                                          |                     |                                                               |
| uilding Type:                                         | Residential         |                                                               |
| ype of Work:                                          | Private Pool        |                                                               |
| Ground Disturbance:                                   | ● Yes ◯ No          |                                                               |
| Sewer:                                                | Sewer 🔻             | Please note all fields with a red asterisk (*) are mandatory. |
| s the pool going to<br>e used for Fire<br>supression: | 🔿 Yes 💿 No          |                                                               |
| s there a spa:                                        | 🔿 Yes 🖲 No          |                                                               |
| s there a heater:                                     | ○ Yes 	 No          |                                                               |
| re there any ?<br>pecial features:                    | • Yes O No          |                                                               |
| Diving Board / Jump<br>Board or Rock:                 |                     |                                                               |
| Vaterfall:                                            |                     |                                                               |
| lide:                                                 |                     |                                                               |
| Gratto:                                               |                     |                                                               |
| utomatic Pool<br>Cover:                               |                     |                                                               |
| nfinity Edge:                                         |                     |                                                               |
| ire Bowl:                                             |                     |                                                               |

Under "Detail Information" input the description of work. During the application process, County staff may modify this description based on the scope of work and information presented on the plans.

|                                             | _                  |                    |                      |                            |              |   |
|---------------------------------------------|--------------------|--------------------|----------------------|----------------------------|--------------|---|
| * Have you obtained<br>approval from DER:   | ⊖ Yes ⊖ No         |                    |                      |                            |              |   |
| Valuation (Cost of<br>Project):             |                    |                    |                      |                            |              |   |
| Detail Inform                               |                    |                    |                      |                            |              |   |
| * Description of W                          |                    | REPAIR AND RECO    | NNECT @ DWELLING or  | RESIDENTIAL RE-ROOF / TEAF | OFF /        |   |
| RE-SHEET / COMP SH                          |                    |                    | Inter & Diferents of |                            | ,            | - |
|                                             | E                  | nter brief des     | cription of work     | such as: Addition to D     | welling, New |   |
|                                             |                    |                    |                      | of garage to dwelling      |              |   |
|                                             | y                  | ou are unsure      | e please contact     | County staff for assis     | tance.       |   |
|                                             |                    |                    |                      |                            |              |   |
|                                             |                    |                    |                      |                            |              |   |
| Attachment                                  |                    |                    |                      |                            |              |   |
| Attachment                                  |                    |                    |                      |                            |              |   |
| Attachment                                  |                    |                    |                      |                            |              |   |
| The maximum file size<br>html;htm;mht;mhtml |                    |                    | Latest Update        | Action                     |              |   |
| The maximum file size<br>html;htm;mht;mhtml | are disallowed fil | e types to upload. | Latest Update        | Action                     |              |   |

For those Over the Counter permit types, except for electrical services for agricultural pumps that require a map, continue on to number eight (8) below. Those permit types requiring plan submittals, to

add PDF or AUTO CAD plans, PDF engineering calculations and any other supporting documents to be reviewed, first click on the "Add" button under "Attachment".

Document Requirements:

- To support the long-term archive and retrieval of plans and the supporting documents, it is recommended that only PDF files and AutoCad vector files be accepted;
- Please do not combine PDF Files within a "Portfolio";
- PDF files containing Plan Sheets should contain a bookmark for each page, that lists the Sheet / Page reference number;
- Plan Sheet numbers should be unique within a Case / Record. No two drawing sheets should have the same reference / sheet number;
- Plan Sheets should be orientated to allow the files to be viewed without needing to rotate;
- Files must not require a password in order to view the file;
- Files should conform to a naming convention as listed below;
- The Filename should include the Submission number, which should be incremented for each submission by the applicant;
- For optimized performance, the file size of each file should not exceed 100MB.

The "File Upload" window will allow you to add all plans, calculations and supporting documents at one time. Click "Add" and then choose the file you would like to upload from your computer. To upload file, first Click the "Add" button.

| * Description of Work:<br>New In-ground <u>Gunite</u> Sw | mming Pool 15' X 24' / 3'6'' X 6' Deep                                                              |              |  |
|----------------------------------------------------------|----------------------------------------------------------------------------------------------------|--------------|--|
|                                                          |                                                                                                    |              |  |
|                                                          | File Upload                                                                                         | ×            |  |
| Attachment                                               | The maximum file size allowed is 230 MB.<br>html;htm;mht;mhtml are disallowed file types to upload. |              |  |
| The maximum file size allow                              |                                                                                                    |              |  |
|                                                          |                                                                                                    |              |  |
|                                                          |                                                                                                    |              |  |
|                                                          |                                                                                                    |              |  |
|                                                          |                                                                                                    |              |  |
|                                                          |                                                                                                    |              |  |
|                                                          |                                                                                                    | e and resume |  |

| Choose File to Upload | I                          |                   |                 |        |              | × |
|-----------------------|----------------------------|-------------------|-----------------|--------|--------------|---|
| ← → ~ ↑ ■ >           | This PC > Desktop          |                   |                 | ∨ Ö Se | arch Desktop | P |
| Organize 🔻 New fo     | blder                      |                   |                 |        |              | ? |
|                       | Name                       | Date modified     | Туре            | Size   |              | ^ |
| 📌 Quick access        | 🔁 Pool Plans Cycle 1       | 3/28/2019 4:03 PM | Adobe Acrobat D | 164 KB |              |   |
| This PC               | 🔁 poolforwebsite REVISIONS | 3/30/2019 4:33 PM | Adobe Acrobat D | 201 KB |              |   |

**NAMING CONVENTION OF DOCUMENTS**: Please title each document with a naming convention that specifically identifies the document and a number that represents the submittal version. If there are multiple document submittals identify them as such. Below are examples of preferred naming conventions:

| Initial Submittal | Initial Submittal                | Complete Resubmittal | Miscellaneous Docs.     |
|-------------------|----------------------------------|----------------------|-------------------------|
| Plans Submittal 1 | Structural Calcs 1, 1A, 1B       | Plans Submittal 2    | Soils Report 1          |
| Plans Cycle 1     | Structural Calcs Cycle 1, 1A, 1B | Plans Cycle 2        | Elevation Certificate 1 |
| Plans 1           | Structural Calcs 1, 1A, 1B       | Plans 2              | Truss Calcs 1           |

Once the file upload indicator bar reaches 100% the upload is complete. Verify the description of the document is correct. If there are other documents of the same type to attach, click the "Add' button again and complete the process until all the documents have been uploaded. Once all the documents are uploaded click "Continue".

| *Description of Work:<br>Example: ELECTRIC SERV<br>RE-SHEET / COMP SHINGL                    | n<br>File Upload                                                        | Note: To add additional documents of the<br>same type, click "Add" for each additional<br>document you choose to submit. Please do<br>not add the plans and the specifications at<br>the same time. | × |
|----------------------------------------------------------------------------------------------|-------------------------------------------------------------------------|----------------------------------------------------------------------------------------------------|---|
|                                                                                              | The maximum file size allowed i<br>html;htm;mht;mhtml are disallo       |                                                                                                    |   |
|                                                                                              | Pool Plans Cycle 1.pdf                                                  | 100%                                                                                                    |   |
| Attachment The maximum file size allow html;htm;mht;mhtml are di Name Type No records found. | "Continue" if<br>you need to<br>add a<br>different<br>document<br>type. | "Add" if there are<br>additional "Plans"<br>to submit.                                                                                                    |   |
| Add                                                                                          | Continue                                                                | dd Remove All Cancel                                                                                                    |   |
| Continue Applicatio                                                                          |                                                                         |                                                                                                    |   |
|                                                                                              |                                                                         |                                                                                                    |   |

Once the documents have been uploaded the type of document needs to be chosen along with a brief description.

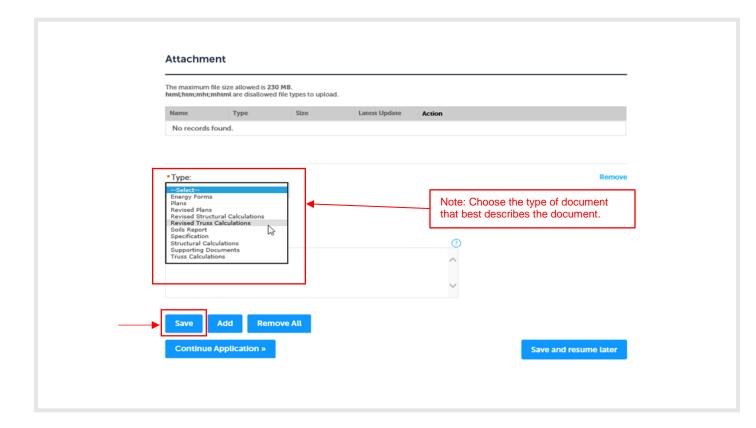

Once the information is complete click "Save".

\_

| Name     Description     Document Status     Action       No records found.                                   | Remo |
|----------------------------------------------------------------------------------------------------|------|
| *Type: Note: Verify the description type is correct.       Plans     T       File:     Pool Plans Cycle 1.pdf | Remo |
| Plans     Iteration in the description type is correct.       File:     Pool Plans Cycle 1.pdf                | Remo |
| Plans     Iteration in the decomption type to correct.       File:     Pool Plans Cycle 1.pdf                 | Remo |
| Plans     Iteration in the decomption type to correct.       File:     Pool Plans Cycle 1.pdf                 | Remo |
| Plans     Iteration in the decomption type to correct.       File:     Pool Plans Cycle 1.pdf                 | Remo |
| Plans     Correct.       File:     Pool Plans Cycle 1.pdf                                                     |      |
| Pool Plans Cycle 1.pdf                                                                                        |      |
| Pool Plans Cycle 1.pdf                                                                                        |      |
|                                                                                                    |      |
|                                                                                                    |      |
|                                                                                                    |      |
| *Description:                                                                                                 |      |
| Enter a description of the plans here. Examples: Architectural,                                               |      |
| Structural, Full Set, Plot Plan etc.                                                                          |      |
|                                                                                                    |      |
|                                                                                                    |      |
|                                                                                                    |      |
|                                                                                                    |      |
| Save Add Remove All                                                                                           |      |

Once all attachments have been uploaded and saved the document details can be reviewed by clicking "Actions". Click "Continue Application".

| Name                      | Туре        | Size      | Latest Update              | Action    |                                                                                         |
|---------------------------|-------------|-----------|----------------------------|-----------|-----------------------------------------------------------------------------------------|
| Pool Plans Cycle<br>Lpdf  | Plans       | 163.85 KB | 05/20/2019                 | Actions 🔻 |                                                                                         |
| Pool Plans Cycle<br>I.pdf | Plans       | 163.85 KB | 05/20/2019                 | Actions v | Note: The use of the "Actions" link<br>provides a complete detail of the<br>attachment. |
| Add<br>Continue Ap        | plication » |           | ce all the document oaded. | s are     | Save and resume later                                                                   |

| Residential Pools                    |                                     |                    |          |            |   |
|--------------------------------------|-------------------------------------|--------------------|----------|------------|---|
| <sup>1</sup> Property<br>Information | <sup>2</sup> Contact<br>Information | 3 More Information | 4 Review | 5 Pay Fees | 6 |

8. Review: Please take time to review each section of your permit application. For accuracy pay special attention to the address, parcel and contact information. Any incorrect information can be changed using the "Edit" button for the applicable section.

| Step 4:Review                                                                                                    |                                                        |                         |
|----------------------------------------------------------------------------------------------------|--------------------------------------------------------|-------------------------|
| Continue Application »                                                                                                    |                                                        | Save and resume later   |
| Please review all information below. Click the "Edi                                                                                                    | t" buttons to make changes to sections or "Continue Ap | oplication" to move on. |
| Record Type                                                                                                    |                                                        |                         |
| Residential Pools                                                                                                    |                                                        |                         |
| Address                                                                                                    |                                                        | Edit                    |
| 2825 A                                                                                                    |                                                        |                         |
| Parcel                                                                                                    |                                                        | Edit                    |
| Parcel Number: 01 05<br>Elementary School: SALIDA UNION ELEMENTARY<br>Jurisdiction: COUNTY<br>Supervisor District: District 3<br>Williamson Act: Not Applicable<br>Zeineral Phir: AC:<br>Gensus Tract: 004000 |                                                        |                         |
| Owner                                                                                                    |                                                        | Edit                    |
| MODESTO CA 955560000                                                                                                    |                                                        |                         |
| Applicant                                                                                                    |                                                        | Edit                    |
|                                                                                                    |                                                        |                         |

Once the application is determined to be accurate click "Continue Application".

| sude:                                                   |                                         |                          |                         |         |      |
|---------------------------------------------------------|-----------------------------------------|--------------------------|-------------------------|---------|------|
|                                                         | NO                                      |                          |                         |         |      |
| Gratto:                                                 | No                                      |                          |                         |         |      |
| Automatic Pool<br>Cover:                                | No                                      |                          |                         |         |      |
| Infinity Edge:                                          | No                                      |                          |                         |         |      |
| Fire Bowl:                                              | No                                      |                          |                         |         |      |
| Other:                                                  |                                         |                          |                         |         |      |
| ls parcel on City<br>Sewer or Private<br>Septic System: | Yes                                     |                          |                         |         |      |
| Have you obtained<br>approval from DER:                 | Yes                                     |                          |                         |         |      |
| Valuation (Cost of<br>Project):                         |                                         |                          |                         |         |      |
| Description of Work                                     | New In-around                           | Gunite Swimming P        | ool 15' X 24' / 3'6'' X | 6' Deep |      |
| Attachment                                              | allowed is 230 M                        | B.                       |                         |         | Edit |
| Attachment                                              | allowed is 230 M                        | B.                       | Latest Update           | Action  | Edit |
| Attachment                                              | allowed is 230 M<br>are disallowed file | B.<br>e types to upload. |                         |         | Edit |

9. Pay Fees: For Over the Counter permit types, fees are payable at this time. Full Review Permit types, no fees will be requested to submit your application. Staff will review the application for completeness and generate fees depending on the scope of the project and the departments that must review the proposal. Click "Continue Application" to finalize and submit your application.

|                                                                                          | searchisearchitip             | olications even        | tSchedule an Inspe | ction             |  |
|------------------------------------------------------------------------------------------|-------------------------------|------------------------|--------------------|-------------------|--|
| Residential Pools                                                                        |                               |                        |                    |                   |  |
| 1 <sup>2</sup> Contact<br>Information                                                    | <sup>3</sup> More Information | 4 Review               | 5 Pay Fees         | 6 Record Issuance |  |
| Step 5: Pay Fees                                                                         |                               |                        |                    |                   |  |
| Listed below are preliminar<br>fees are based on the quan<br>where applicable. The follo | tity of work items insta      | lled or repaired. Ente |                    |                   |  |
| Application Fees                                                                         |                               |                        |                    |                   |  |
| Fees                                                                                     |                               | Qty.                   | Amount             |                   |  |
|                                                                                          |                               |                        |                    |                   |  |
| Single Dollar Test Fee                                                                   |                               | 0                      | \$0.00             |                   |  |
| TOTAL FEES                                                                               | e additional inspection       |                        |                    |                   |  |
| Single Dollar Test Fee<br>TOTAL FEES<br>Note: This does not include                      | e additional inspection (     |                        |                    |                   |  |

## 10. Record Issuance: Please note this is not the issuance of a permit. Record issuance is specific to the Record or Building Permit number issued to the case upon submittal.

Once all submittal fees are generated an invoice will be emailed to you with payment directions.

| Cre   | ate an Application                  | searchSearch Application                                       | ns eventSchedule an                                         | Inspection          |                   |
|-------|-------------------------------------|----------------------------------------------------------------|-------------------------------------------------------------|---------------------|-------------------|
| tesio | lential Pools                       |                                                                |                                                             |                     |                   |
| 1     | <sup>2</sup> Contact<br>Information | <sup>3</sup> More Information                                  | 4 Review                                                    | 5 Pay Fees          | 6 Record Issuance |
| (     |                                     | on has been successfully sub<br>our record and retain a copy f |                                                             |                     |                   |
|       |                                     | our record and retain a copy f                                 | or your records.                                            | g Permit and record |                   |
|       | Please print yo                     | services.<br>D2019-0002.                                       | or your records.<br>Note: Your Building<br>number.<br>2019. | g Permit and record |                   |

Please note, the permit application has only been submitted for review. The permit has not been issued nor does submitting the application and plans constitute any type of compliance or assurance that the permit will be approved.